# CAE PreProcessing

Strategie di modellazione per l'analisi agli elementi finiti: dipendenza dalla mesh, connectors, loads

*Annotazioni con riferimento a Hyperworks*

Metodi di Progettazione Avanzata F. Campana

Sapienza Università di Roma

Tipo e Qualità della mesh sull'accuratezza dei risultati un esempio: piastra con foro circolare centrale (immagini e simulazioni prese da Altair – University)

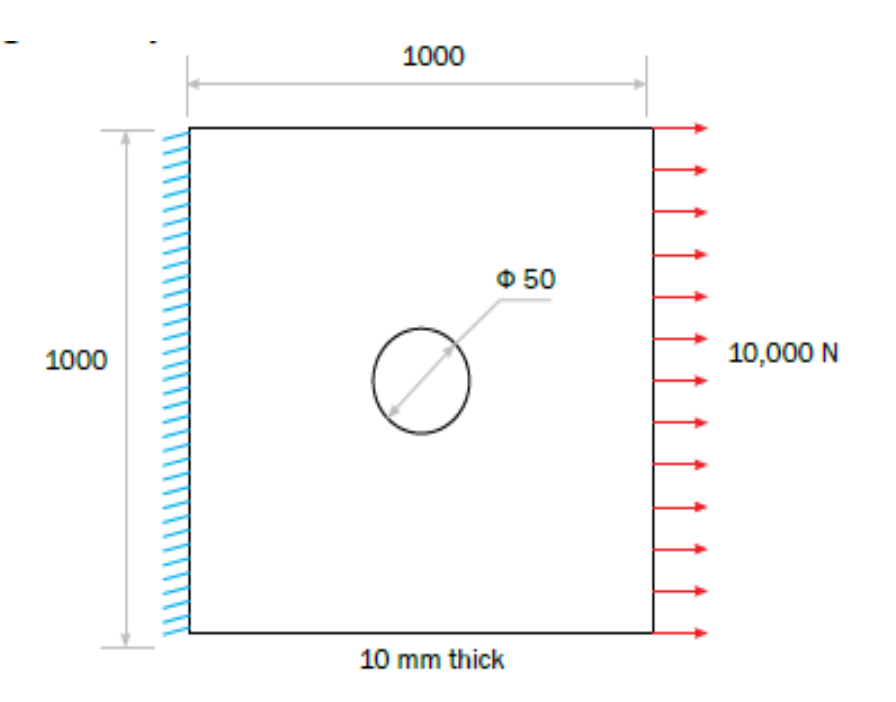

Studiare al variare del tipo di mesh la qualità del risultato in termini di fattore di concentrazione dello stress: SCF= max\_stress/nominal\_stress

Risposta analitica: nominal stress = F/A  $=1 N/mm^2$ 

Hp.: piastra infinita  $\rightarrow$  SCF=3

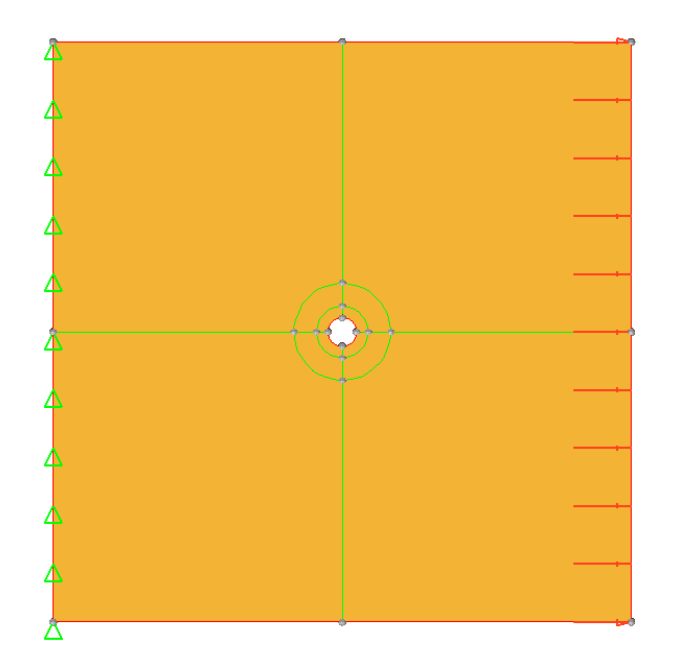

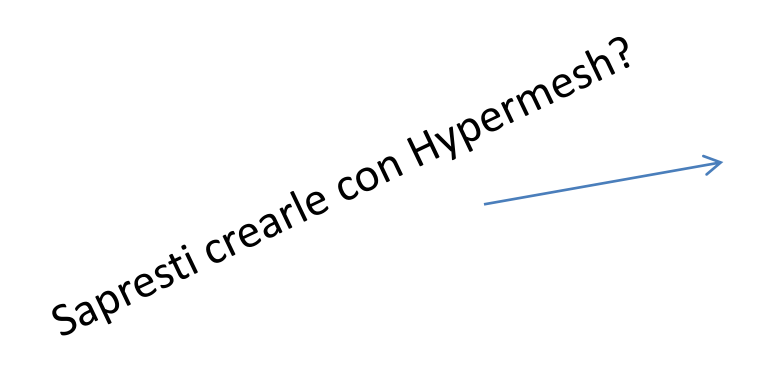

Creazione del modello

- -Vincoli
- -Carico
- -Strategia di mesh:
	- -mesh 2D
	- -attorno al foro + fitta
	- dimensione di mesh 100
	- infittimento attorno al foro gestito attraverso l'individuazione di due superfici concentriche di R45 e R84

## Plot Results: max principal stress

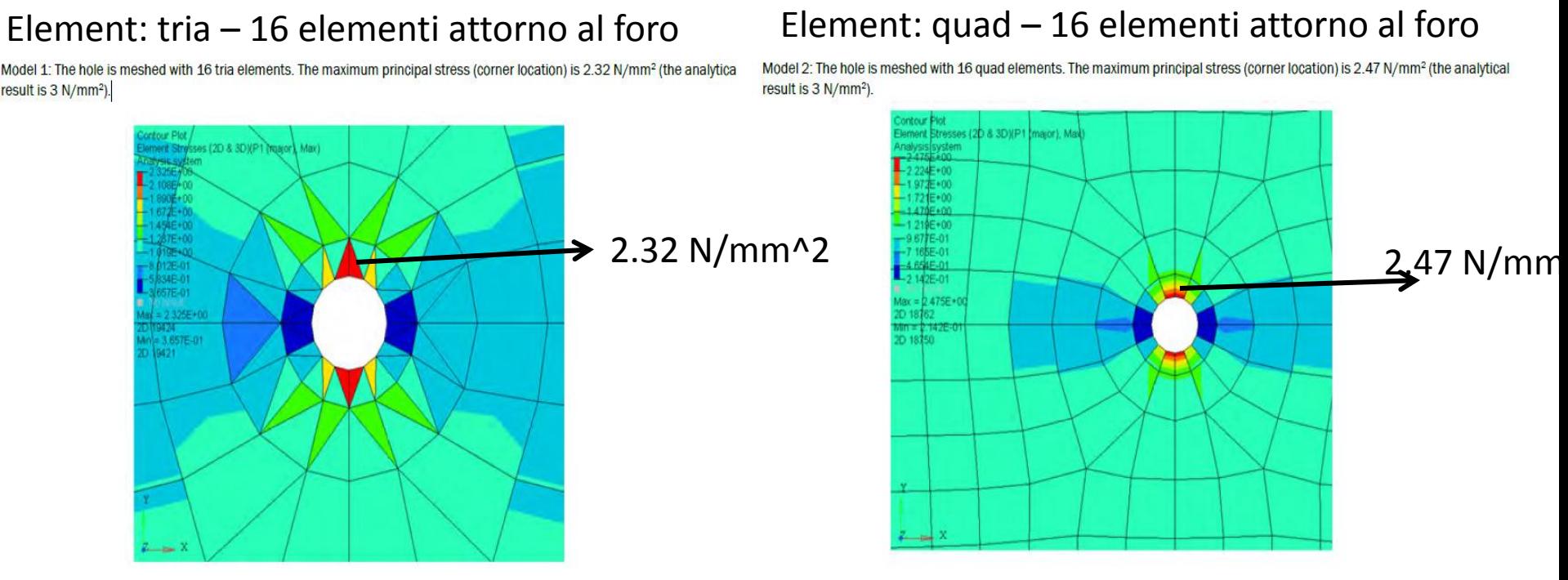

N.B. i risultati possono essere visualizzati ai centroidi degli elementi oppure ai nodi … in questo caso siamo nel centroide (valore di elemento) ma il valore che interessa è sul bordo (ovvero ai nodi, soluzione nodale – N.B. in alcuni casi bisogna attivare con CARD opportuna la scrittura dell'output , dipende dal solutore)

> La mesh in entrambi i casi NON è accurata – nessun warning ci avvisa! È solo un problema di tipo di elemento?

#### **Effect Of Mesh Density**

In the following the effect of element size, i.e. number of elements at the hole, on the modeling results is discussed.

Model 3: The hole is meshed with 4 quad elements. The maximum principal stress (corner location) is 1.60 N/mm<sup>2</sup> (the analytical result is 3 N/mm<sup>2</sup>).

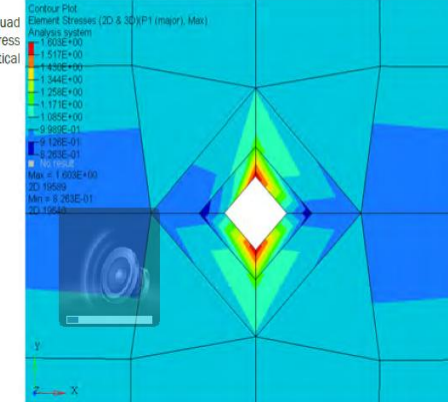

result is 3 N/mm<sup>2</sup>).

Model 4: The hole is meshed with 8 quad elements. The maximum principal stress (corner location) is 2.06 N/mm<sup>2</sup> (the analytical

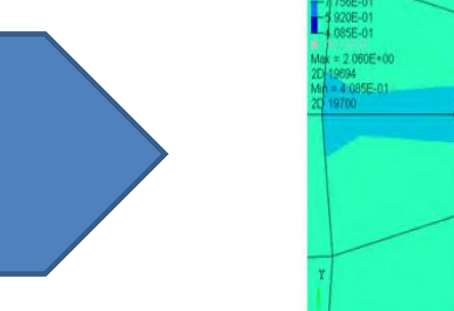

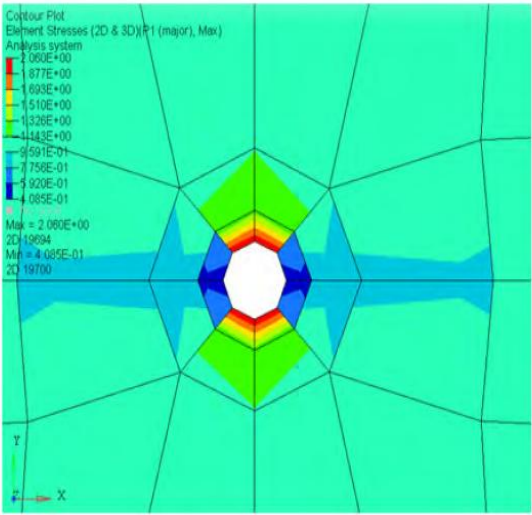

Con 64 elementi a 4 nodi i gradienti corrispondono al dato sperimentale (riportato a destra) Lo SCF è uguale a 3.02

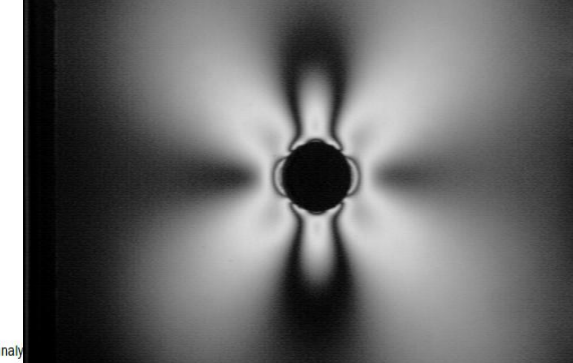

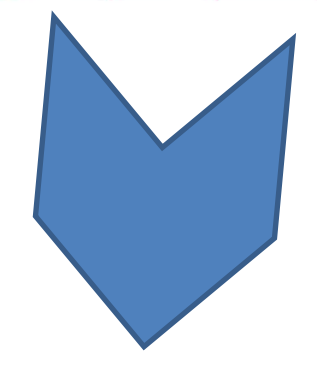

Model 6: The hole is meshed with 64 quad elements. The maximum principal stress (corner location) is 3.02 N/mm<sup>2</sup> (the analy result is 3 N/mm<sup>2</sup>).

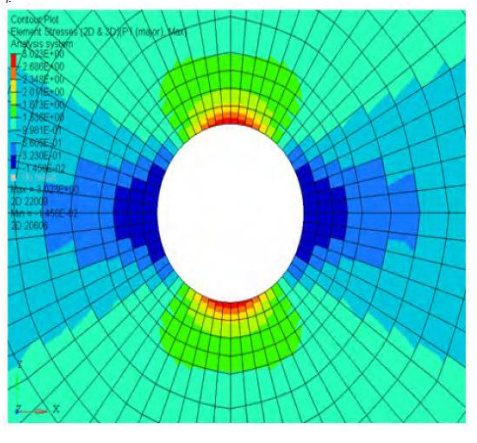

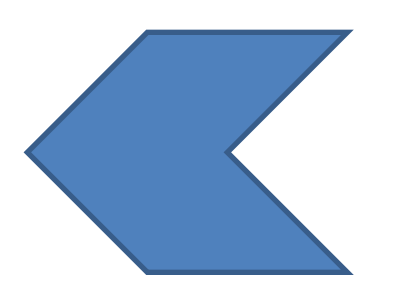

Model 5: The hole is meshed with 16 quad elements. The maximum principal stress (corner location) is 2.47 N/mm<sup>2</sup> (the analytical result is 3 N/mm<sup>2</sup>).

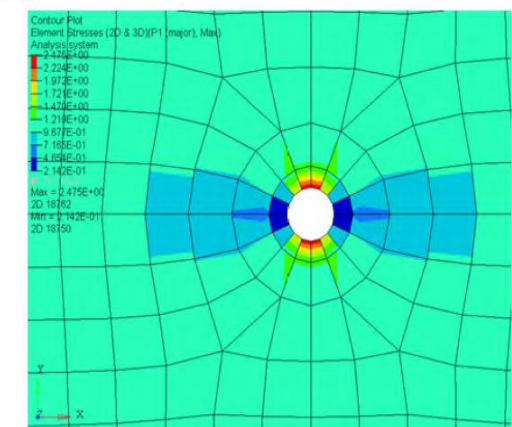

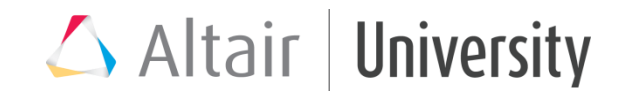

# Significato e uso dei connectors

La modellazione dei collegamenti tra componenti distinti è uno degli aspetti più complessi da mettere a punto.

Nella realtà il trasferimento del carico e i vincoli imposti derivano dal contatto ma una modellazione "in scala reale" non è fattibile per problemi di scala della mesh (si pensi ad esempio nei collegamenti filettati alla possibilità di contemplare il filetto!)

Nella pratica si definiscono strategie di semplificazione che determinano diversi gradi di approssimazione essenzialmente in termini di rigidezza del collegamento.

Opens the Spot connector panel.

Opens the Bolt connector panel.

I

X

青

- Opens the Seam connector panel.
- Opens the Area connector panel.
- Opens the Apply Mass connector panel.
- Opens the connector FE Absorb GUI.

Le connessioni tra elemento generano condizoni geometriche di interfacca a cui si associa il trasferimento del carico

In Hyperworks il trasferimento del carico sulle connessioni può essere modellato con I pannelli dei connectors, menu preconfigurati per la gestione dei collegamenti

N.B. I solutori possono avere funzionalità specifiche con elementi dedicati

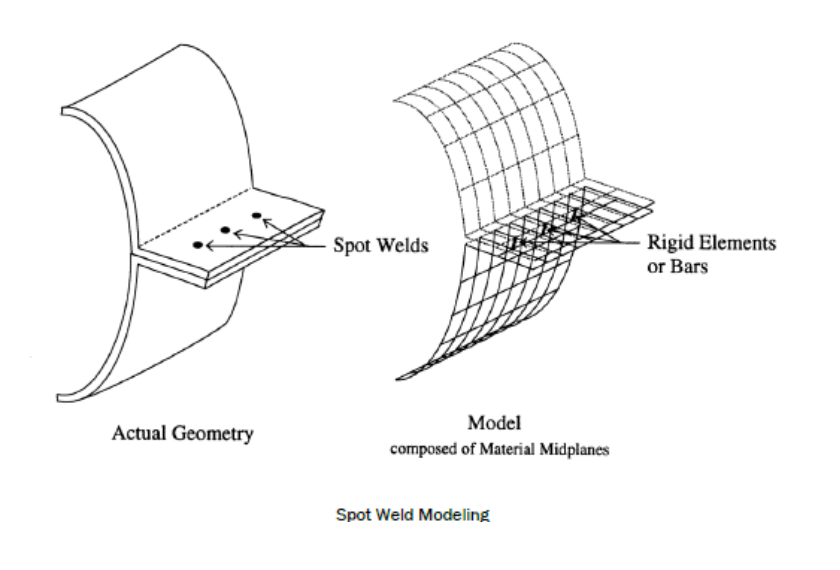

Saldatura a punti (=spot weld) – Se il collegamento è un dettaglio << della struttura da esaminare si considera una versione "rigida" in cui i nodi delle due parti coincidono. Diverso è se i punti di saldatura sono numerosi e si è interessati alla ripartizione dei carichi/deformazioni nei dintorni del collegamento. In tal caso si interpone un elemento rigido ortogonalmente ai nodi da collegare a simulare l'aumentata rigidezza di collegamento.

In caso di superficie piane questo può causare rotazioni locali dei nodi che producono singolarità di soluzione. Per evitare ciò si aggiungo manualmente dei vincoli alla rotazione oppure si gestisce diversante la cedevolezza del giunto inserendo ortogonalmente tra gli elelemnti un elemento "spring" di rotazione... ma con quali valori? Da cosa dipendono?

La sostituzione degli elementi rigidi con travi è una alternativa più sofisticata verso l'effettiva corrispondenza con la realtà. Anche in questo caso però nascono oggettivi problemi di definizione delle caratteristiche fisiche del collegamento (materiale? Sezione equivalente?)

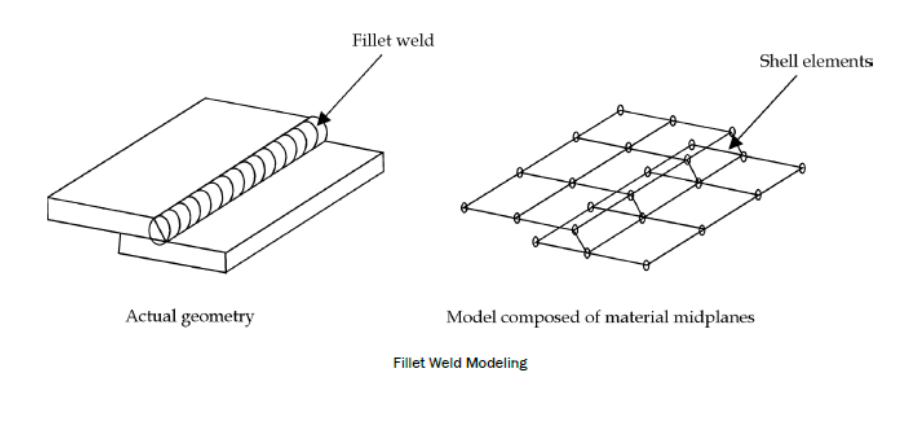

Il cordone di saldatura (weld fillet) viene modellato con elementi shell di collegamento tra le superfici di contatto.

Attraverso l'applicazione dei coefficienti di concentrazione degli stress reperibili in letteratura la valutazione dei carica nella zona di collegamento è sufficientemente buona.

Rivetti e filettature – In questi collegamenti si possono indivduare due condizoni limite per grado di rigidezza. Un caso in cui si attribuisce al collegamento rigidezza massima, impedendo lo scorrimento tra testa e componente e tra componenti e quello massimamente cedevole in cui si concedono scorrimenti a tutte le superfici. Se l'obiettivo è quello di verificare il collegamento si consiglia di considerare il modello rigido (no scorrimento) e confrontare la forza di taglio corrispondente con il carico di compressione atteso moltipicato per il minimo coefficiente di attrito (se il valore così trovato è in soglia, a maggior ragione lo sarà in realtà con un collegamento più cedevole). Altro discorso se si devono studiare i gradienti lungo lo spessore del collegamento.

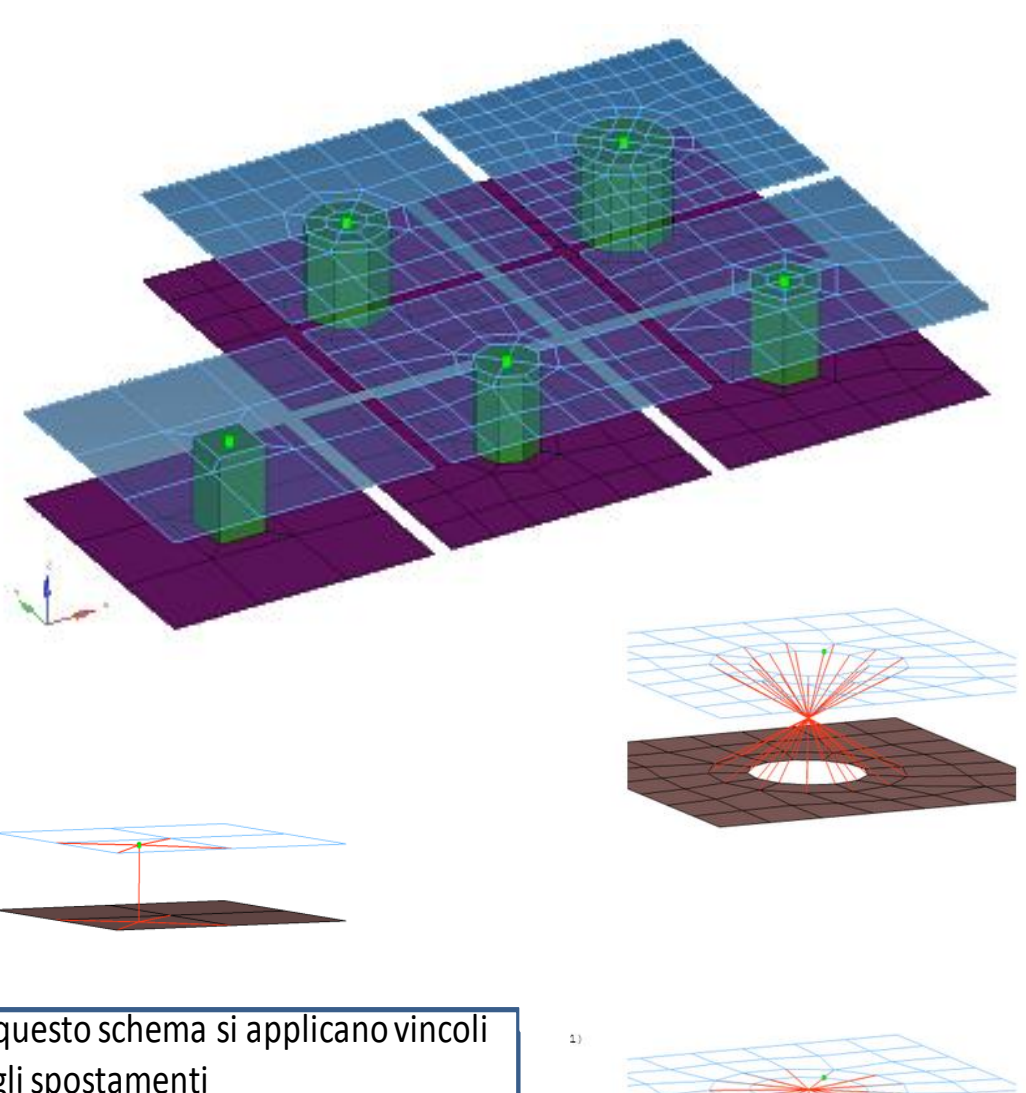

Elementi bolt cilindrici shell+gap in nastran

I nodi centrali del gambo cilindrico sono i punti di collegamento tra le superfici collegate Un'opportuna mesh di transizione fa ripartire il carico in corrispondenza della testa

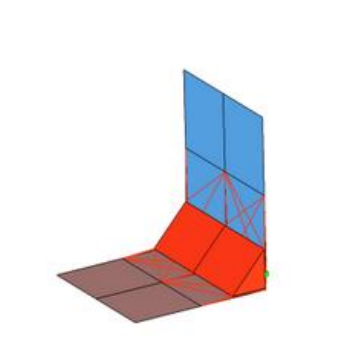

Sopra: elementi per saldatura Sotto: collegamento adesivo

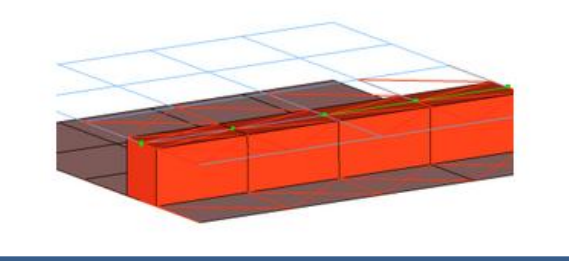

In questo schema si applicano vincoli sugli spostamenti

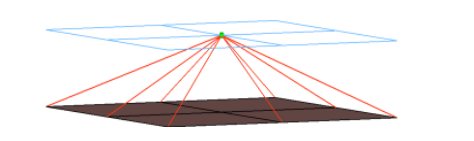

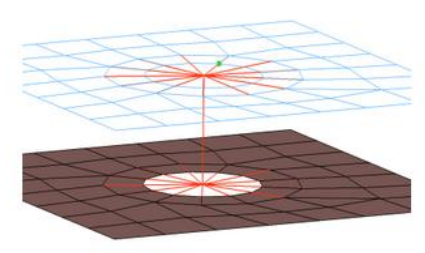

# Analisi accoppiate (prototipazione multifisica)

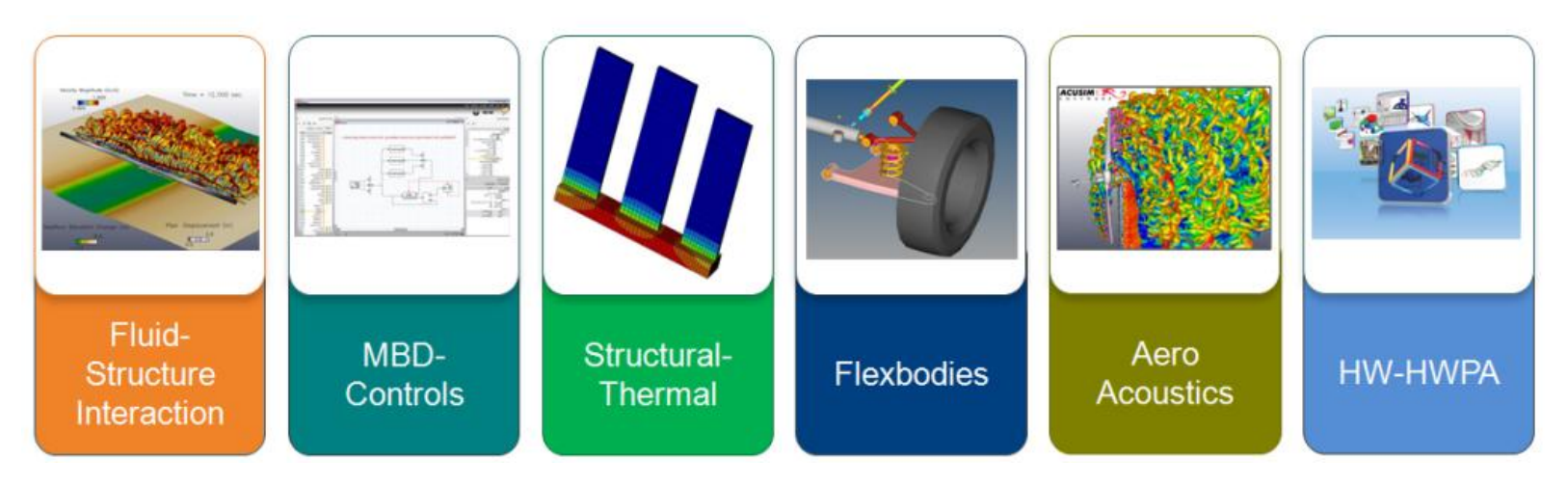

Esistono tre schemi di lavoro:

-Simulazioni in cui le equazioni del modello accoppiano direttamente due modelli (aeroacustica)

-Simulazioni sequenziali

(l'input della seconda sim. è ottenuto dall'output della prima)

-Simulazioni in // con input ed output che si scambiano nel corso del calcolo tra i due domini

# Applicazione dei carichi

- In alcuni ambiti è opportuna la "sottomodellazione" ovvero la creazione di condizioni di carico/rigidezze su un dettaglio in modo che siano equivalenti al suo legame con altri corpi.
- In altri casi di simulazioni accoppiate serve la creazione di condizioni strutturali di contorno a un volume di controllo da investigare in uno step successivo.
- I superelelmenti e il "dump" delle matrici di massa e rigidezza attuano questi concetti

**Riduco ai nodi di interfaccia i componente rosso attraverso le matrici equivalenti di rigidezza**

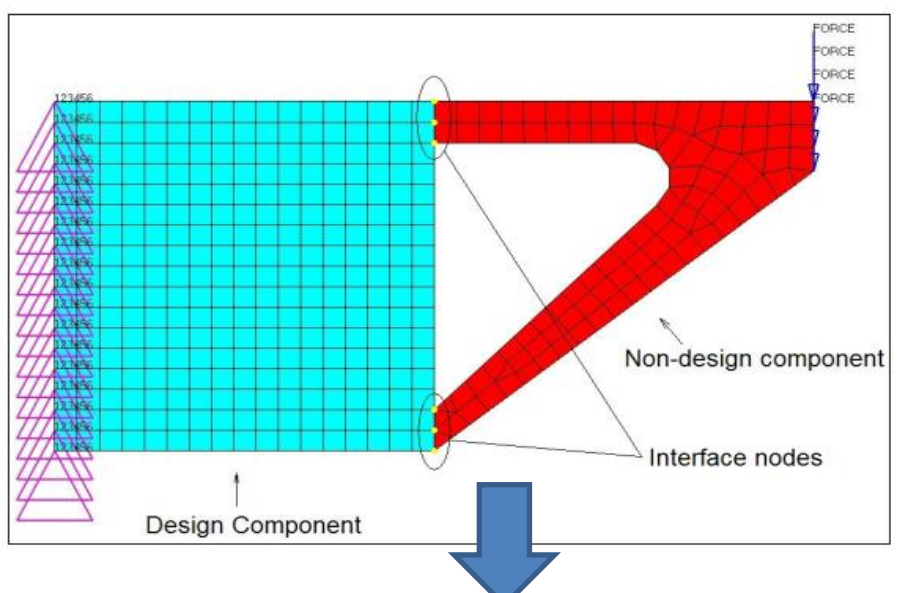

1. Simulo l'intera struttura e con "ASET" seleziono i nodi di interfaccia – lì sarà riferita la matrice di rigidezza equivalente

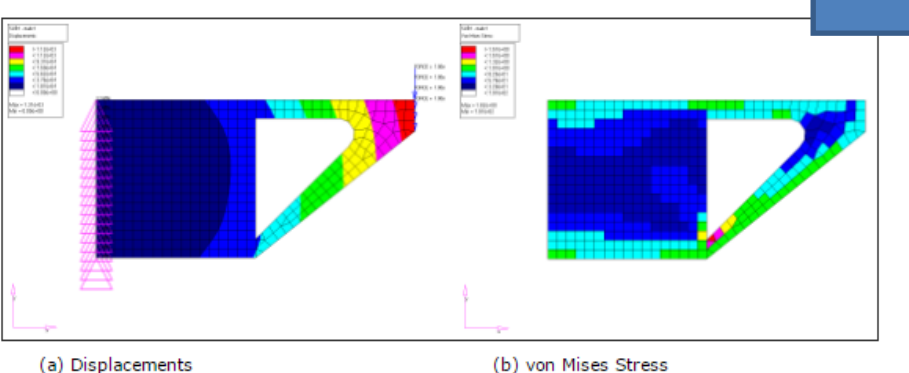

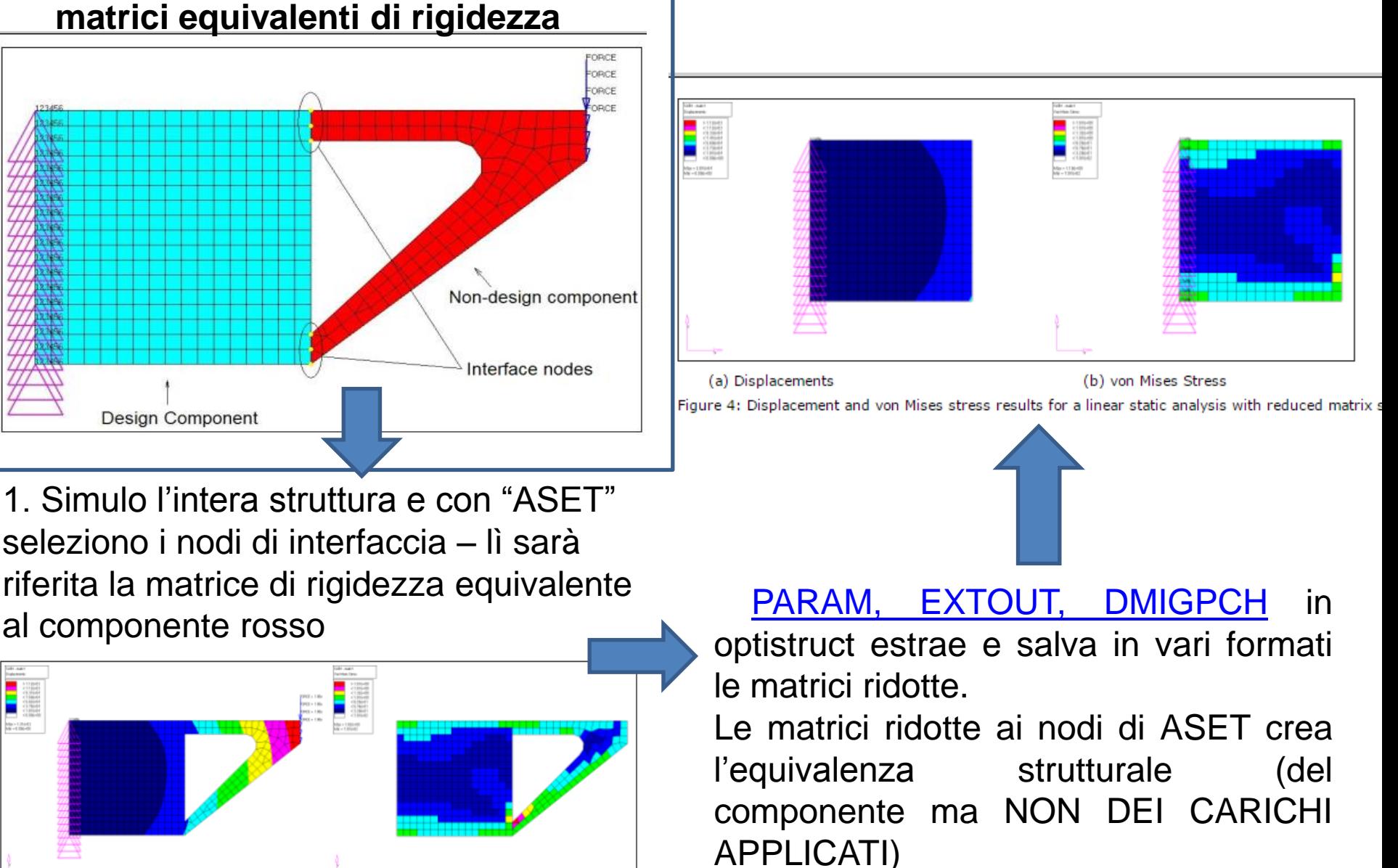

(a) Displacements

Figure 3: Displacement and von Mises stress results for a linear static analysis on the complete structure.

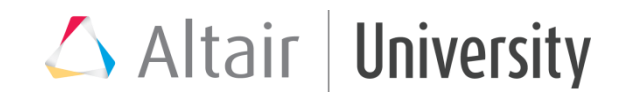

## Esempi su come ripartire il carico

Rigid Element Connection RBE2

A center node is connected to the outer edge nodes using a rigid element (RBE2). The torque is then applied at the center node.

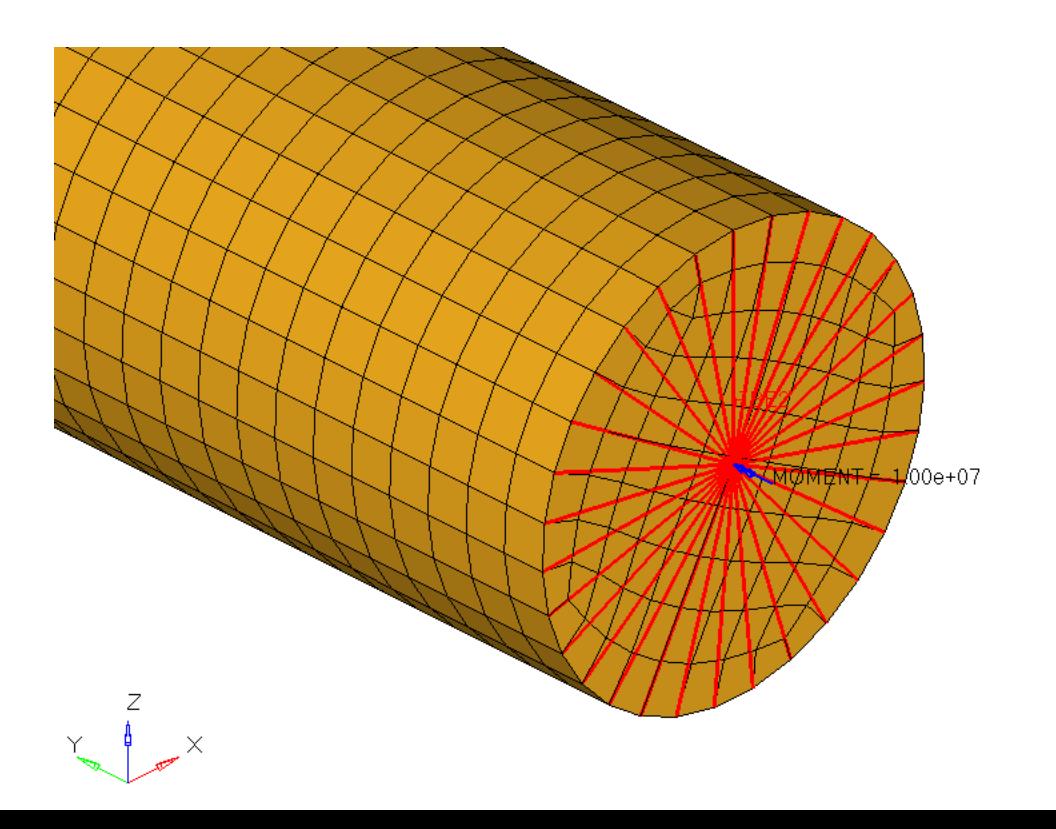

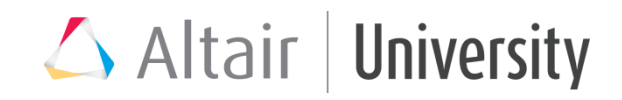

Alternatively, you may use an RBE3 elements instead

Select the nodes at the outer contour of the shaft as independent nodes. The dependent node may then be determined automatically. It is pretty easy.

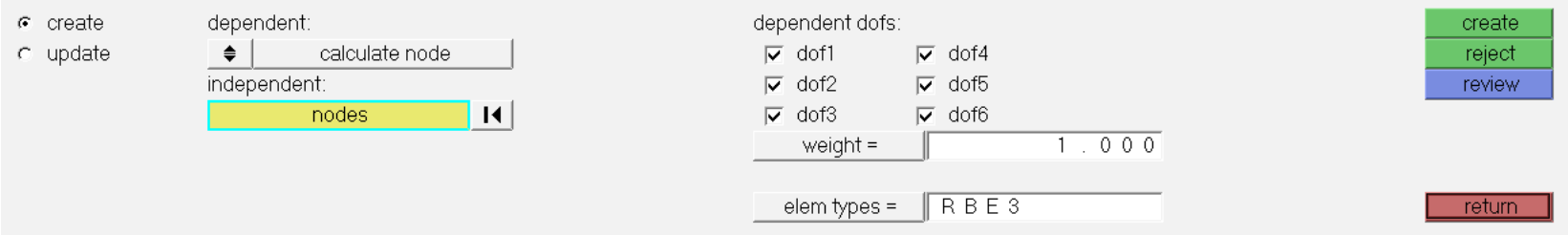

However, care needs to be taken with respect to the dof's being referenced.

The node of the solid shaft possess translational degrees of freedom only (dof 123).

The dependent node also allows for rotational displacements (dof 123456). If the rotational dof (in this example dof 5; rotation y-axis) of the dependent node is not "activated", the moment will not be transferred to the independent nodes.

# Altair | University

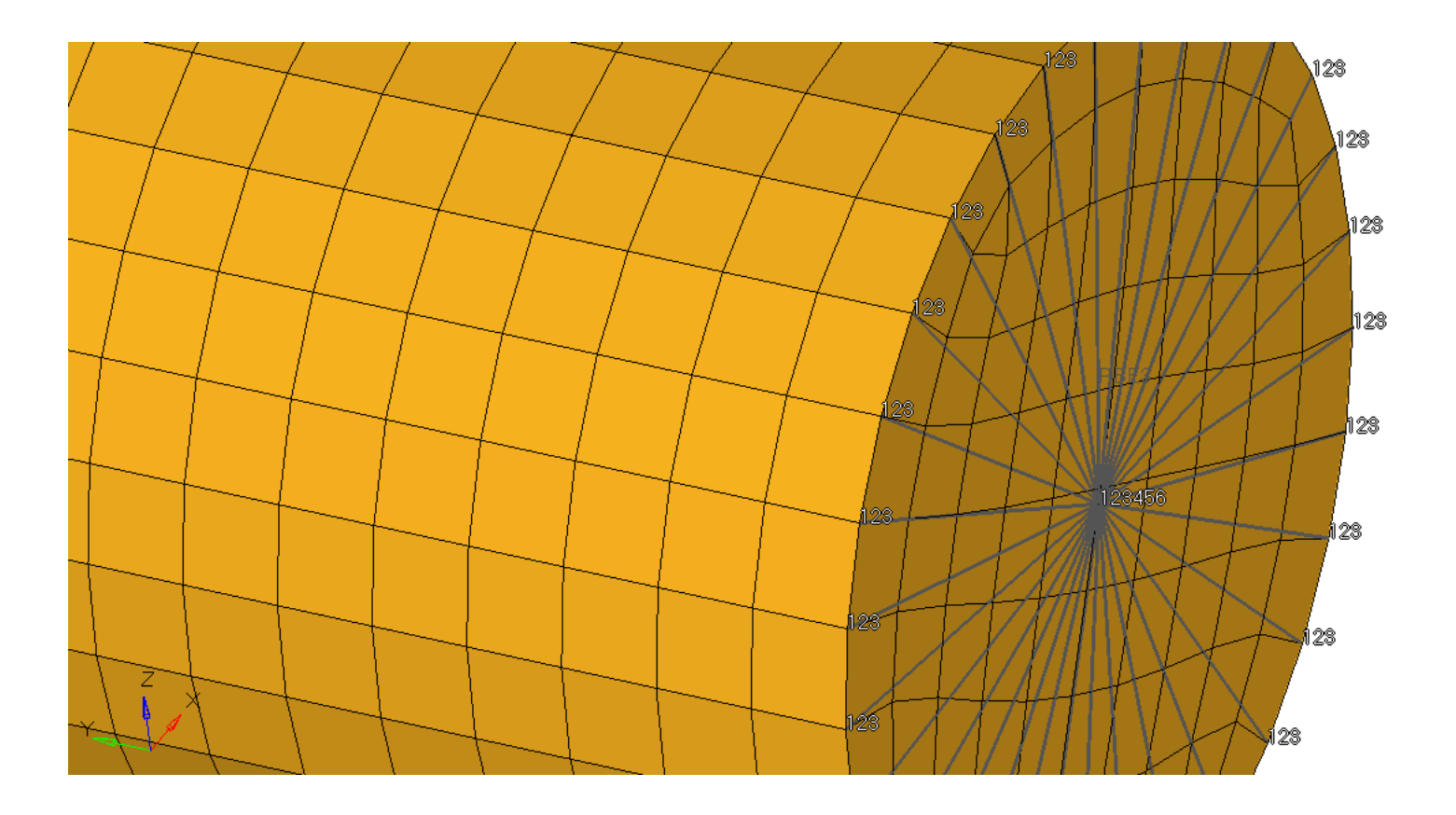

## Altair | University

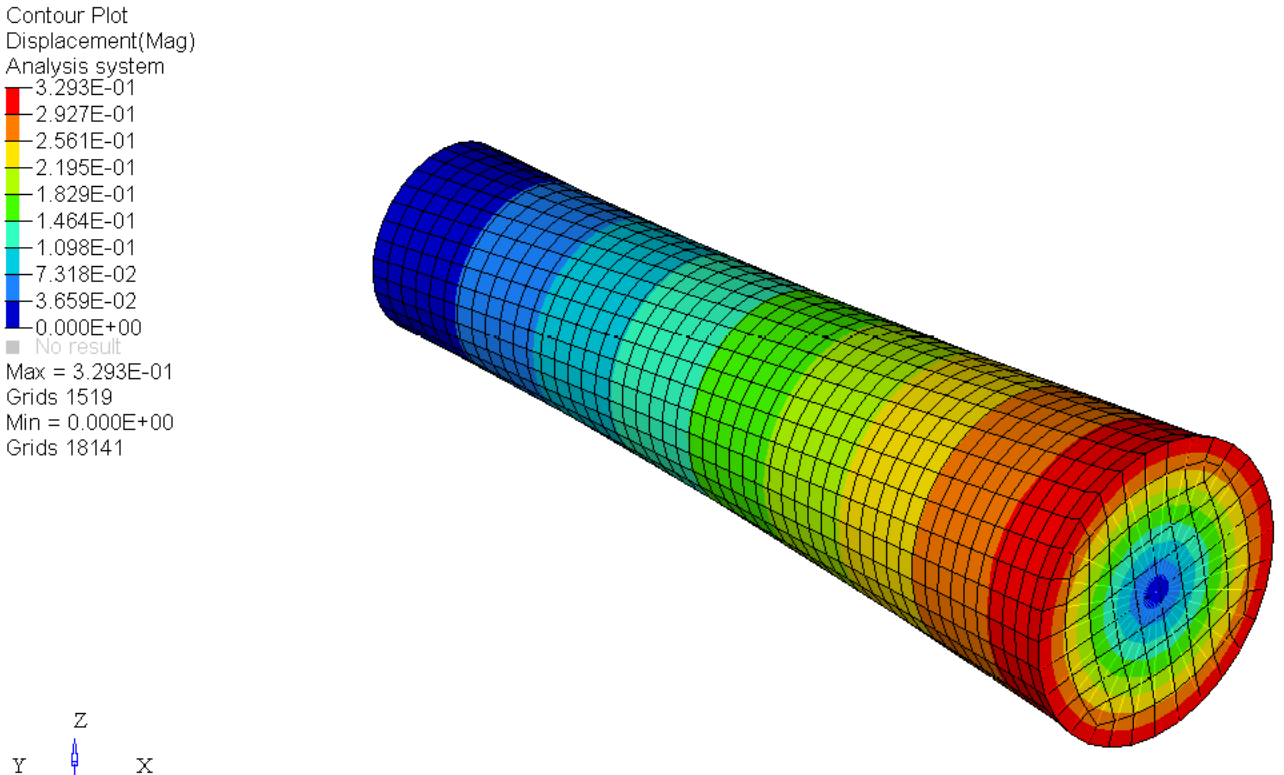

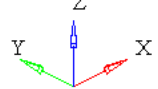

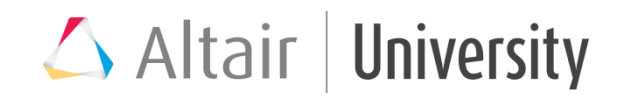

### Shell Element Coating

On the brick/tetra element outer face additional quad/tria (2D) elements coating the solid elements are created.

The thickness of these shell element should be negligible (so that it would not affect the results).

Moment could now be applied on all the face nodes (moment per node = total moment / no. of nodes on the face).

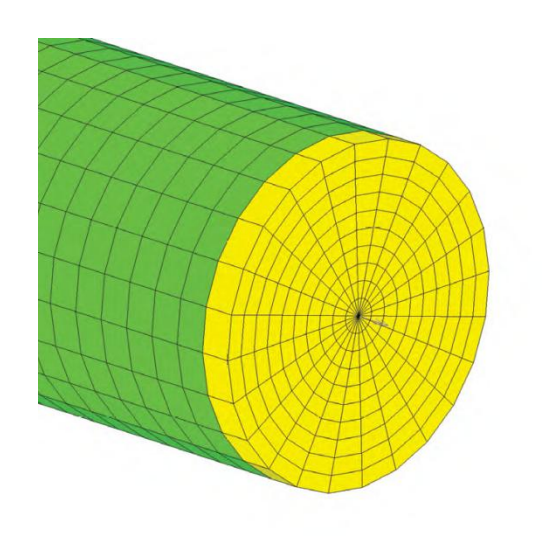

The shell element coating can be easily created within HyperMesh. Create faces using the Faces panel.

Altair University

This panel can be accessed though the toolbar icon which is displayed using View > Toolbars > Checks.

The faces (nothing more than 2D plot elements) are automatically created and stored in a component collector named  $\lambda$  aces. All you need to do is treat these elements as regular elements (i.e. rename the component collector, assign

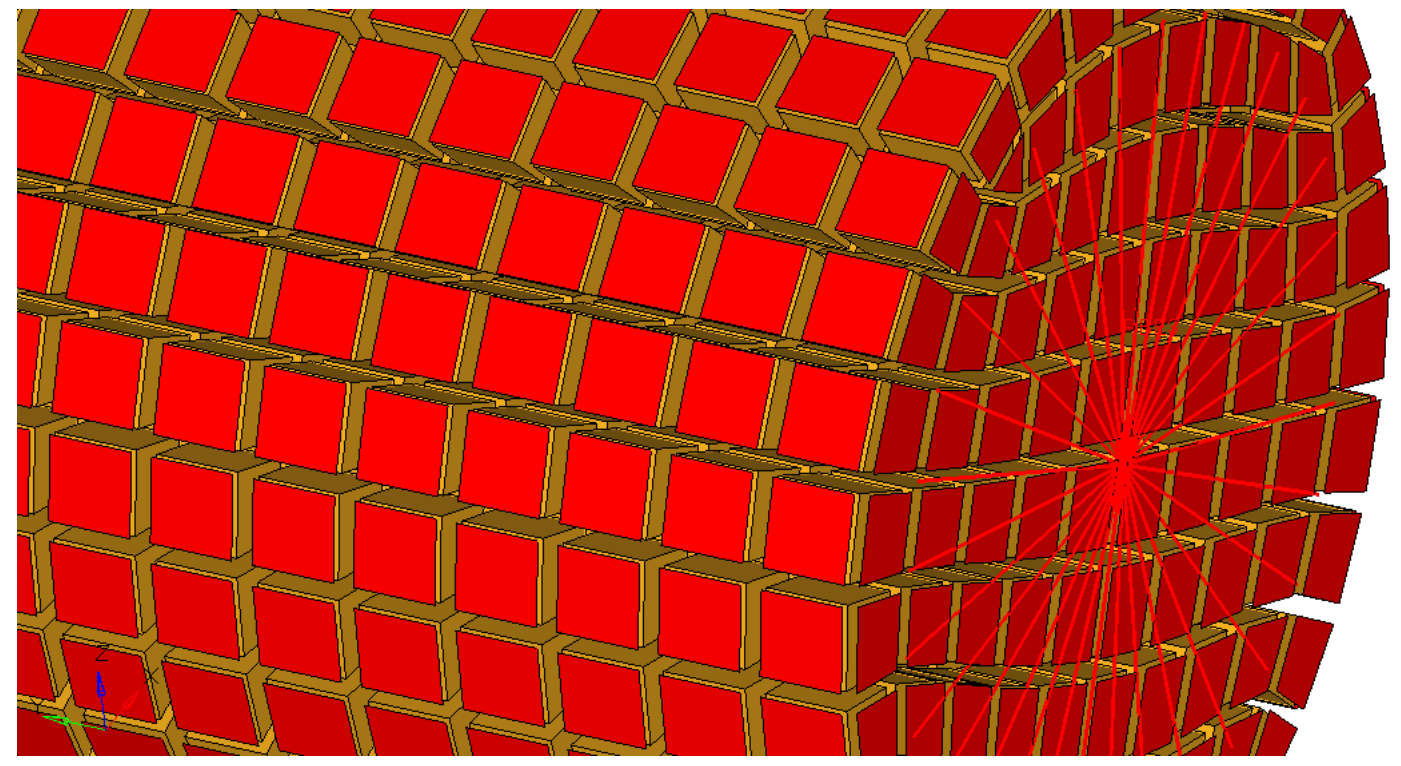